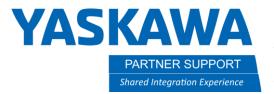

## How To Fix MotoSim When Panels or Pendant are Missing

## Introduction

Sometimes a user can suddenly be unable to access different tool panels in MotoSim or cannot see the virtual pendent or pendent keypad. It can be especially frustrating when deadlines are imminent. Below are solutions to these issues.

## How To Fix Missing Tool Panels

MotoSim has many panel windows that can sometimes be lost onscreen. The CAD tree, Model Library, the Simple Pendant are among a few.

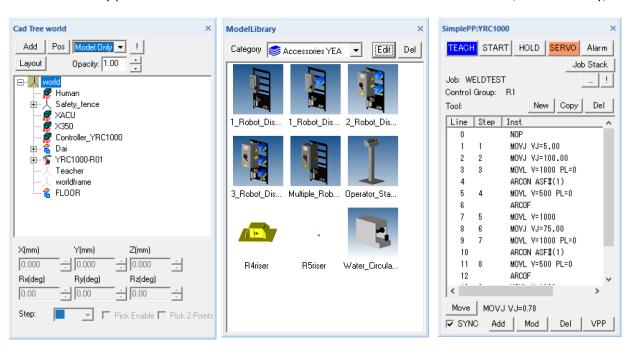

If any panel window is not appearing onscreen any longer, the best method to remedy the issue is to delete the \*.xml file in the simulation folder

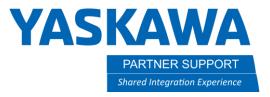

1. In Motosim, on the HOME tab, select Open Cell Folder

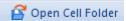

2. Delete the \*.xml then restart the simulation...all tool panels should be visible.

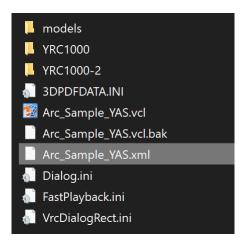

Please Note that deleting the \*.xml will also removes the quick action toolbar icons (if any)

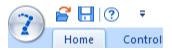

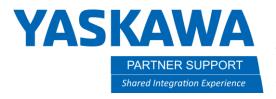

## How To Fix a Missing Virtual Pendant

If the Virtual Pendant is missing, simply select the icon

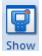

and the pendant will reappear.

If the Virtual Pendant is still missing, then hold down the CTRL key while selecting the icon

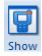

and the pendant will reappear.

If the pendant keypad does not display, then hold down the CTRL key on the keyboard while selecting the keypad icon on the virtual pendant

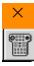

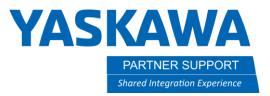

The keypad will snap under the pendant...as seen below.

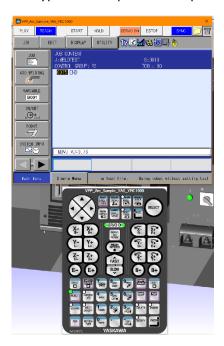